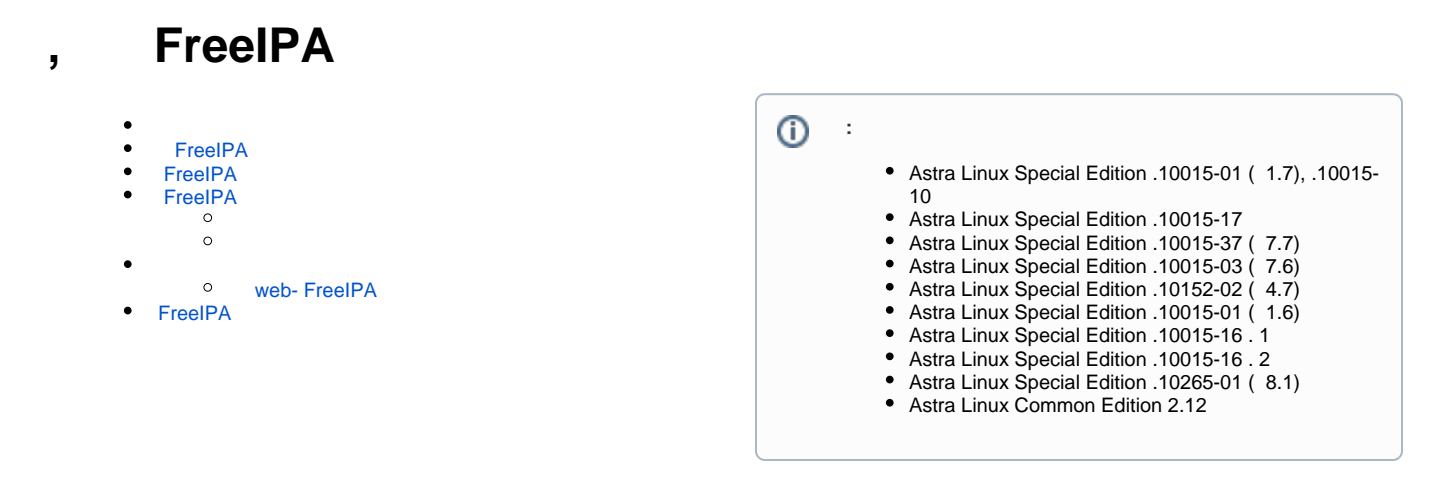

<span id="page-0-0"></span>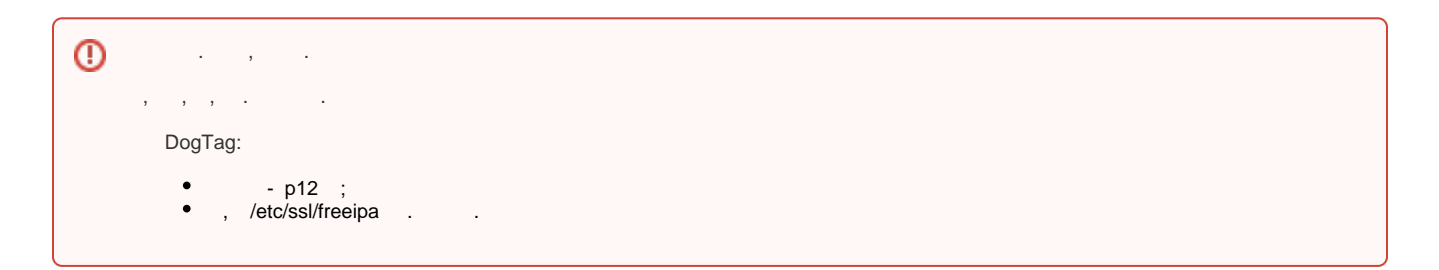

## FreeIPA

 $\bullet$ 

<span id="page-0-1"></span>( - ) FreeIPA ipa-backup ( freeipa-server). ipa-backup:

```
 :
```

```
FreeIPA ();
\circ . FreelPA;<br>\circ FreelPA;
```

```
 GPG- root . ;
\bullet\bullet
```

```
 /var/lib/ipa/backup:
```

```
 ipa-full-YEAR-MM-DD-HH-MM-SS ( GMT);
 ipa-data-YEAR-MM-DD-HH-MM-SS ( GMT);
```

```
 header. :
```

```
[ipa]
type = FULL
time = 2021-09-22T14:03:50
host = ipa0.ipadomain0.ru
ipa_version = 4.6.4
version = 1
services = NTP, KDC, KPASSWD, KEYS, OTPD, HTTP, DNS, DNSKeySync, ADTRUST, EXTID
```

```
 header :
```

```
\circ( );
       \circ ;
       \circ ;
       <sup>o</sup> FreeIPA;
       \circ\mathbf{z}\circ , .
, , , ;
       FreeIPA.
```
:

 $\bullet$ 

```
sudo ipa-backup
```
Preparing backup on ipa0.ipadomain0.ru Stopping IPA services

```
Backing up userRoot in IPADOMAIN0-RU to LDIF
Backing up IPADOMAIN0-RU
Backing up files
Backed up to /var/lib/ipa/backup/ipa-full-2021-09-22-17-04-02
Starting IPA service
The ipa-backup command was successful
```
## <span id="page-1-0"></span>FreeIPA

- .  $, :$
- $\bullet$ 10.0.20.0/24;
- $\bullet$ ipa0.ipadomain0.ru ipa1.ipadomain0.ru ( IP- 10.0.2.22);
- ipa1.ipadomain0.ru .

```
^{\circ}\bullet DogTag: p12 . . , ;
        \bullet DogTag , , , , .\bullet ipa0.ipadomain0.ru:
        \circ :
            sudo ipa-replica-manage del ipa1.ipadomain0.ru
        , DNS- . "SRV record", "A record", "NS record":
            ipa dnsrecord-find ipadomain0.ru | egrep "(SRV|A|NS) record:"
            - , - web- FreeIPA;
         "PTR" :
            ipa dnsrecord-add 20.0.10.in-addr.arpa. 22 --ptr-rec ipa1.
           ipadomain0.ru.
          22 - ;\bullet : \pm\circ;
        \circ ( Astra Linux Special Edition - );
        \circ (FQDN) , ;
        \circ , ;
        \circ ;
           ;
        \circ\cdot;
        \circFreeIPA: ). :
               DogTag:
                  sudo astra-freeipa-replica -a ipa1.ipadomain0.ru-200305-
                  142302.p12 --pin 12345678
              DogTag:
                  sudo astra-freeipa-replica --dogtag
```
<span id="page-1-2"></span><span id="page-1-1"></span>FreeIPA

sudo ipa-restore ipa-full-2021-09-22-17-04-02/ Directory Manager (existing master) password: Preparing restore from /var/lib/ipa/backup/ipa-full-2021-09-22-17-04-02/ on ipa0.ipadomain0.ru Performing FULL restore from FULL backup Temporary setting umask to 022 Restoring data will overwrite existing live data. Continue to restore? [no]: yes Each master will individually need to be re-initialized or re-created from this one. The replication agreements on masters running IPA 3.1 or earlier will need to be manually re-enabled. See the man page for details. Disabling all replication. Stopping IPA services Configuring certmonger to stop tracking system certificates for CA Systemwide CA database updated. Restoring files Systemwide CA database updated. Restoring from userRoot in IPADOMAIN0-RU Restarting GSS-proxy Starting IPA services Restarting SSSD Restarting oddjobd Restoring umask to 18 The ipa-restore command was successful

sudo ipa-restore /var/lib/ipa/backup/ipa-full-2021-09-22-17-04-02/

<span id="page-2-0"></span>**FreeIPA**  ; ( Astra Linux Special Edition - ); (FQDN) , ; , ; FreeIPA [FreeIPA Astra Linux](https://wiki.astralinux.ru/pages/viewpage.action?pageId=27362143); ; ( Astra Linux Special Edition - );

 $\cdot$   $\cdot$   $\cdot$   $\cdot$   $\cdot$   $\cdot$   $\cdot$   $\cdot$ . FreeIPA :

⓪

.

, :

sudo ipa-restore /var/lib/ipa/backup/ipa-full-2021-09-22-17-04-02/

Directory Manager (existing master) password:

Preparing restore from /var/lib/ipa/backup/ipa-full-2021-09-22-17-04- 02/ on ipa0.ipadomain0.ru Performing FULL restore from FULL backup Temporary setting umask to 022 Restoring data will overwrite existing live data. Continue to restore? [no]: yes Each master will individually need to be re-initialized or re-created from this one. The replication agreements on masters running IPA 3.1 or earlier will need to be manually re-enabled. See the man page for details. Disabling all replication. Stopping IPA services Configuring certmonger to stop tracking system certificates for CA Systemwide CA database updated. Restoring files Systemwide CA database updated. Restoring from userRoot in IPADOMAIN0-RU Restarting GSS-proxy Starting IPA services Restarting SSSD Restarting oddjobd Restoring umask to 18 The ipa-restore command was successful

 $\ddot{\bullet}$ ; , ;

> ⓪ - . .

<span id="page-3-0"></span>, , , , , ,

kinit admin ipa user-find ipa host-find ipa server-find

## <span id="page-3-1"></span>web- FreeIPA

web- FreeIPA "Login failed due to an unknown reason":

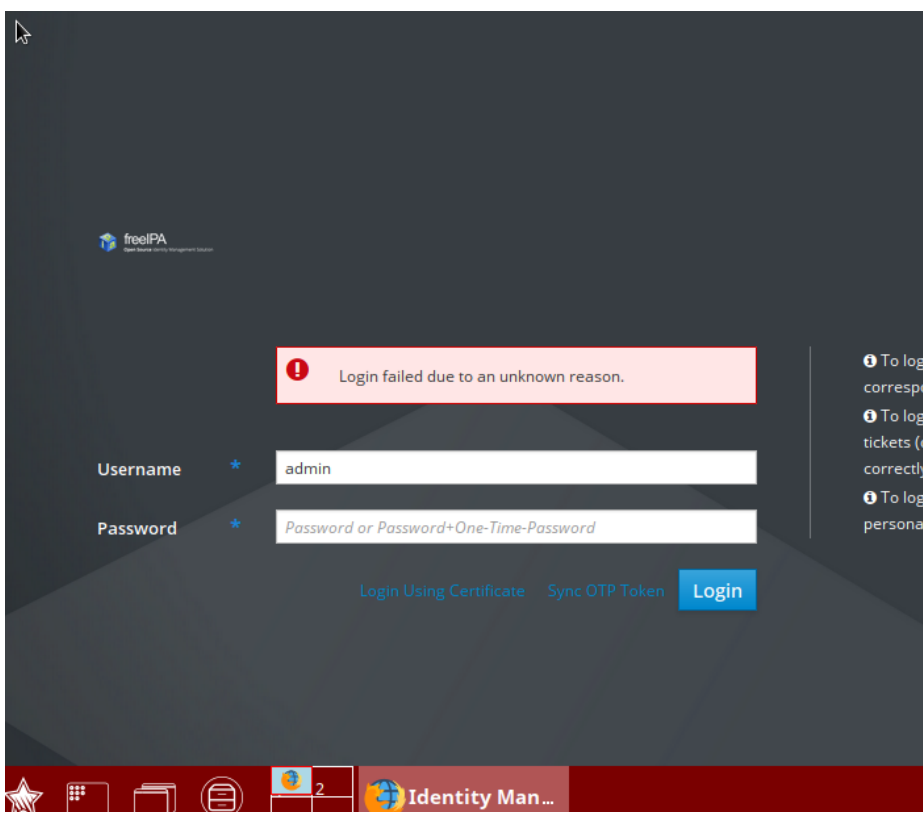

/var/log/syslog :

... named-pkcs11[929]: LDAP error: Can't contact LDAP server: bind to LDAP server failed

( /etc/resolv.conf) , IP- .

## <span id="page-4-0"></span>FreeIPA

FreeIPA :

Astra Linux Common Edition:

sudo apt dist-upgrade

• Astra Linux Special Edition . [,](https://wiki.astralinux.ru/pages/viewpage.action?pageId=36077663) . [astra-update \(fly-astra-update\).](https://wiki.astralinux.ru/pages/viewpage.action?pageId=137561764)

 $\odot$ ipa-server-upgrade .